# **LAPORAN PRAKTIK KERJA LAPANGAN PADA DEPARTEMEN AKUNTANSI DAN PAJAK PT TRAKTOR NUSANTARA**

**EKO HASIHOLAN 8335154004**

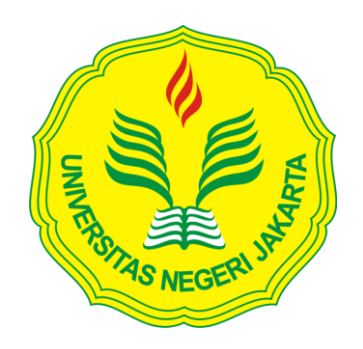

**Laporan Praktik Kerja Lapangan ini ditulis untuk memenuhi salah satu persyaratan mendapatkan Gelar Sarjana Ekonomi pada Fakultas Ekonomi Universitas Negeri Jakarta**

**PROGRAM STUDI S1 AKUNTANSI FAKULTAS EKONOMI UNIVERSITAS NEGERI JAKARTA 2019**

# **LEMBAR PERSETUJUAN SEMINAR**

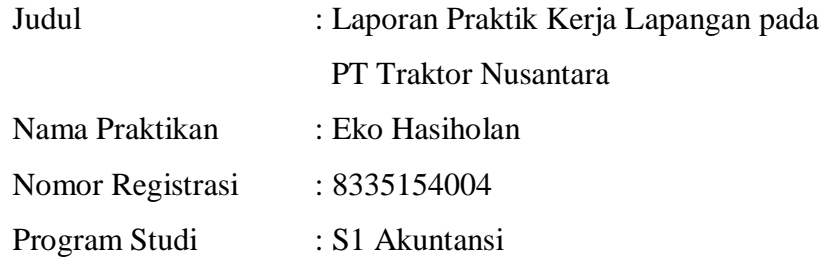

Jakarta, 11 Januari 2019

Menyetujui, Koordinator Program Studi S1 Akuntansi Pembimbing

Dr. I Gusti Ketut Agung Ulupui, S.E., M.Si., Ak., CA. Dr. Rida Prihatni, S.E., M.Si., Ak., CA. NIP 19661213 199303 2003<br>
NIP. 19760425200112002

#### **LEMBAR PENGESAHAN**

Koordinator Program Studi S1 Akuntansi Fakultas Ekonomi Universitas Negeri Jakarta

Willip

Dr. I Gusti Ketut Agung Ulupui, SE, M.Si., Ak., CA. NIP.196612131993032003

Nama

Ketua Penguji

Tanda Tangan

Zuml

Tanggal

 $3^{1}/1.1019$ 

Diah Armeliza, SE, M.Ak NIP. 197904292005012001 Penguji Ahli

Muhammad Yusuf, SE, MM NIDN. 8895000016 **Dosen Pembimbing** 

Dr. Rida Prihatni, S.E, M.Si., Ak., CA. NIP. 19760425200112002

 $30/1 - 2019$ 

 $\frac{1}{2}$  -2019

### **KATA PENGANTAR**

Puji Syukur kepada Tuhan Yesus Kristus yang telah memberikan berkat kesehatan, sehingga praktikan dapat melaksanakan serta menyelesaikan Laporan Praktik Kerja Lapangan (PKL) pada PT Traktor Nusantara di Kawasan Industri Pulogadung (JIEP). Laporan PKL ini disusun dalam rangka memenuhi sebagian syarat menyelesaikan pendidikan S1 Akuntansi di Fakultas Ekonomi Universitas Negeri Jakarta.

Dalam menyusun Laporan PKL praktikan banyak mendapat dukungan dari berbagai pihak. Mungkin tanpa dukungan tersebut, praktikan tidak akan mampu menyelesaikan laporan ini sendirian. Oleh karena itu, praktikan mengucapkan terima kasih kepada:

- 1. Kedua orang tua yang telah membesarkan saya sampai dapat mampu duduk di bangku perkuliahan;
- 2. Dr. Dedi Purwana ES. M.Bus., selaku Dekan FE UNJ;
- 3. Dr. I Gusti Ketut Agung Ulupui, SE., M.Si., Ak., CA. selaku Koordinator Program Studi S1 Akuntansi;
- 4. Dr. Rida Prihatni, S.E., M.Si., Ak.,CA. selaku dosen pembimbing;
- 5. Bapak Jodi Kawantoro, Bapak Mauludin, dan Bapak Faisol selaku Direktur Keuangan, Manajer Umum, dan Manajer Akuntansi dan Pajak Traktor Nusantara;
- 6. Bapak Dimas Satria yang telah menjadi pembimbing selama pelaksanaan PKL;

iv

- 7. Pak Madjid, Pak Zidni, Pak Huda, Pak Min, Pak Pur, Pak Sukendro, Pak Adam, Pak Jarwo, dan Pak Iman yang telah mengajarkan saya tentang dunia akuntansi sesungguhnya;
- 8. Seluruh karyawan Traktor Nusantara yang telah membantu kegiatan PKL;
- 9. Keluarga besar S1 Akuntansi A 2015 FE UNJ yang telah mendukung proses penyusunan laporan PKL.

Penulis menyadari bahwa masih banyak kekurangan yang terdapat di dalam Laporan PKL ini. Oleh karena itu penulis sangat senang jika pembaca memberikan kritik dan saran yang dapat membuat penulis lebih belajar lagi dalam menyusun laporan.

Jakarta, 11 Januari 2019

Penulis

# **DAFTAR ISI**

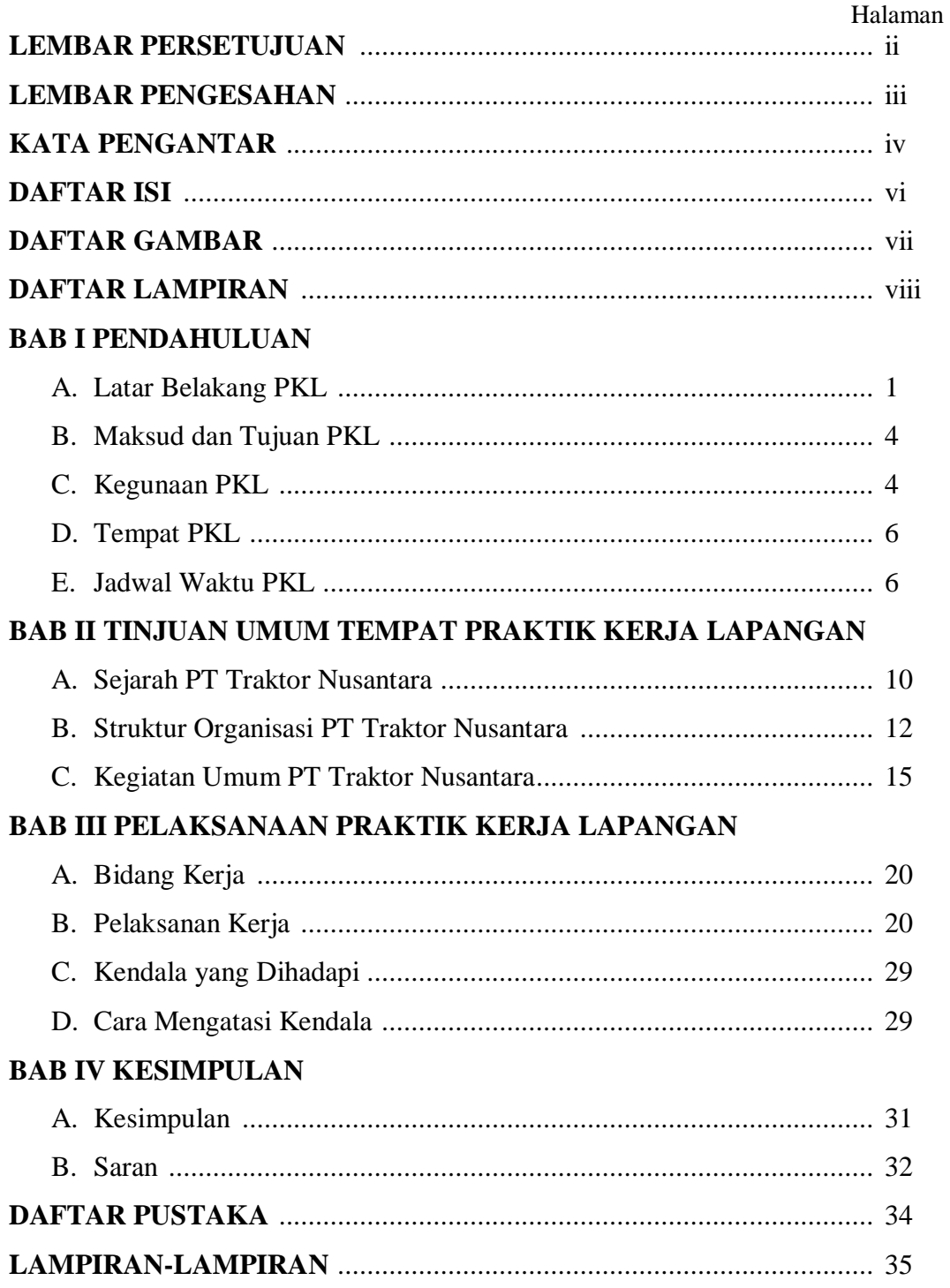

# **DAFTAR LAMPIRAN**

### Halaman

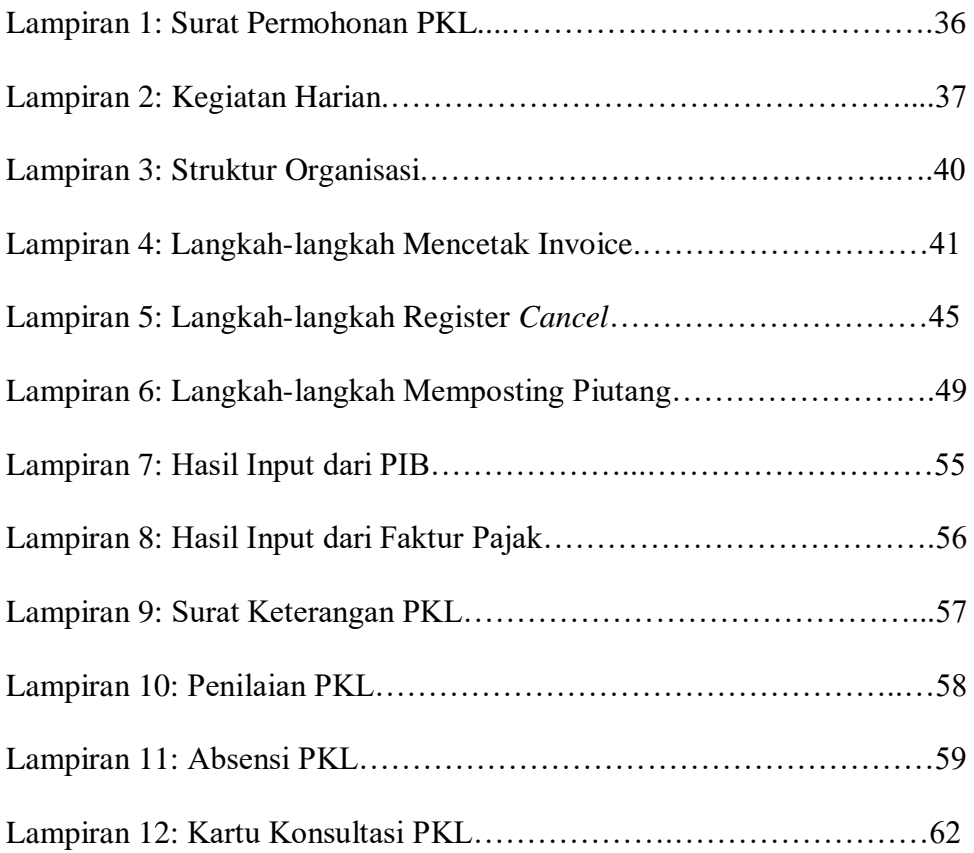

# **DAFTAR GAMBAR**

### Halaman

Gambar II.1: Struktur Organisasi……………………………………...…13

# **BAB I PENDAHULUAN**

#### **A. Latar Belakang**

Sejak dilahirkan ke muka bumi, manusia diciptakan untuk belajar. Manusia belajar tanpa mengenal umur sampai pada usia tua. Pola pikir yang dimiliki tentunya terus berkembang setiap harinya. Sehingga semakin harinya, perkembangan pola pikir manusia ini semakin memperketat persaingan sumber daya manusia di bumi ini.

Praktikan disini menyadari bahwa semakin berkembangnya pola pemikiran manusia, maka tantangan dalam memasuki dunia kerja pun semakin ketat pula. Maka, diperlukan bekal yang memumpuni dalam bersaing dengan sumber daya manusia lainnya. Bekal inilah yang nantinya menjadi faktor yang menjadi pertimbangan pelaku usaha dalam menentukan pilihan sumber daya yang akan bekerja pada instansinya.

Praktikan juga menyadari bahwa jumlah pengangguran di Indonesia masih dalam angka yang tinggi. Meskipun menurun, namun angka pengangguran di Indonesia belum bisa dibilang telah memasuki angka yang rendah. Oleh karena itu juga, praktikan mawas diri dan selalu ingin mengembangkan kompetensi diri agar memiliki karir yang baik dan tidak menjadi pengangguran setelah lulus nanti.

Pendidikan, keterampilan, dan pengetahuan yang tinggi dibutuhkan sebagai syarat dalam memasuki dunia kerja. Untuk itu, Universitas Negeri Jakarta diharapkan mampu menghasilkan lulusan yang berkualitas dan

1

memiliki kompetensi yang tinggi. Lulusan inilah yang nantinya diharapkan mampu bersaing dengan lulusan kampus-kampus lainnya.

Dalam upaya meningkatkan mutu dan kualitas lulusan perguruan tinggi dibutuhkan pelatihan kepada mahasiswa itu sendiri. Dengan pelatihan ini, mahasiswa diharapkan mampu bersaing dengan lulusan lainnya. Hal ini diadakan karena dalam dunia kerja, keterampilan teknis bukanlah satu-satunya modal dalam bersaing. Pengalaman dalam praktik kerja lapangan juga dibutuhkan dalam seleksi dunia kerja.

Praktik kerja lapangan diadakan oleh lembaga pendidikan agar lulusan yang berkualitas dapat tercipta dan dapat bersaing dengan lulusan lembaga pendidikan lainnya. PKL juga diharapkan mampu mencetak lulusan yang mampu beradaptasi dengan lingkungan kerja yang tentunya sangat berbeda dengan lingkungan kampus.

Dengan pemberian keterampilan ini, diharapkan mahasiswa dapat bersaing di dunia kerja dan pada akhirnya tidak menambah jumlah pengangguran di Indonesia. Praktik kerja lapangan ini juga diharapkan menjadikan mahasiswa menjadi sumber daya yang terampil dan unggul baik dalam segi intelektual dan organisasional.

Ada banyak hal yang dapat mahasiswa pelajari selama pelaksanaan PKL. Pertama, mahasiswa dilatih untuk cepat dalam melaksanakan tugas yang diberika. Bukan hanya cepat, namun pekerjaan yang dihasilkan dapat terselesaikan sesuai dengan target pencapaian yang diberikan instansi terkait.

Mahasiswa juga dituntut cepat tanggap dalam menyelesaikan setiap permasalahan yang didapatkan selama melaksanakan PKL. Solusi yang konkrit diharapkan dapat muncul dari pemikiran praktikan dalam memecahkan masalah tersebut.

Ilmu-ilmu yang telah dipelajari selama bangku perkuliahan harus diterapkan mahasiswa dalam mempelajari setiap pekerjaan yang didapatkan. Ilmu akuntansi ini juga dapat dikembangkan oleh mahasiswa dengan belajar dari pegawai dari instansi tempat praktikan melaksanakan kegiatan PKL.

Beberapa poin tersebut diharapkan mampu mengembangkan kemampuan berpikir mahasiswa dalam mengembangkan potensi yang ada pada dirinya. Jika praktikan mampu melaksanakannya dengan baik, maka praktikan tidak akan kesulitan dalam beradaptasi dengan lingkungan kerja yang akan dihadapinya di masa yang akan mendatang.

Praktikan sebagai mahasiswa S1 Akuntansi Fakultas Ekonomi Universitas Negeri Jakarta berkewajiban mengikuti kegiatan praktik kerja lapangan. Praktik kerja lapangan merupakan salah satu mata kuliah dengan bobot 2 SKS menjadi salah satu persyaratan sebagai syarat dalam mendapatkan gelar sarjana pada Fakultas Ekonomi Universitas Negeri Jakarta.

Praktikan mendapatkan kesempatan melaksanakan kegiatan praktik kerja lapangan pada salah satu perusahaan dagang, yakni PT Traktor Nusantara. Praktikan ditempatkan Departemen Akuntansi dan Pajak.

#### **B. Maksud dan Tujuan PKL**

#### **1. Maksud PKL**

- a. Untuk menyelesaikan mata kuliah Praktik Kerja Lapangan sebagai persyaratan kelulusan program studi akuntansi Fakultas Ekonomi Universitas Negeri Jakarta.
- b. Memberikan gambaran secara umum wujud dunia kerja sesungguhnya.
- c. Memahami lebih lanjut ilmu akuntansi terutama di perusahaan dagang.

#### **2. Tujuan PKL**

- a. Memberikan pengalaman baru kepada mahasiswa dalam lingkungan kerja yang sesungguhnya demi mempersiapkan diri memasuki dunia kerja ketika lulus nantinya.
- b. Mengembangkan pengetahuan atas ilmu akuntansi dan penerapannya pada dunia kerja.
- c. Mengembangkan tanggung jawab mahasiswa atas tugas yang diberikan.

#### **C. Kegunaan PKL**

Kegiatan Praktik Kerja Lapangan ini memberikan banyak manfaat yang besar bagi mahasiswa (Praktikan), perguruan tinggi dan perusahaan. Adapun kegunaan dari diadakannya PKL ini antara lain:

#### **1. Bagi Praktikan**

- a. Dapat mengenali beberapa jenis pekerjaan yang merupakan pengimenteplasian ilmu akuntansi yang sudah dipelajari pada bangku kuliah.
- b. Mengenali proses operasional dari perusahaan tempat praktikan melaksanakan PKL.
- c. Mengembangkan cara berkomunikasi dengan sesama.
- d. Mengembangkan rasa tanggung jawab, kepercayaan diri, dan kepekaan melalui tugas-tugas yang diberikan kepada praktikan.
- e. Menumbuhkan kreativitas dalam memecahkan suatu masalah.

#### **2. Bagi Perusahaan**

- a. Membangun hubungan dengan Universitas Negeri Jakarta terutama prodi Akuntansi dan Fakultas Ekonomi.
- b. Membantu pekerjaan operasional dari karyawan perusahaan tersebut.
- c. Pengimenteplasian tanggung jawab sosial perusahaan.

#### **3. Bagi Fakultas Ekonomi Universitas Negeri Jakarta**

- a. Membangun hubungan baik dengan perusahaan terkait.
- b. Media promosi untuk memperkenalkan kualitas dari mahasiswa Fakultas Ekonomi.
- c. Sarana untuk menyiapkan tenaga kerja di masa yang akan datang.

#### **D. Tempat Praktik Kerja Lapangan**

Praktikan melaksanakan PKL di Traktor Nusantara yang merupakan suatu perusahaan yang menjual alat-alat berat dan genset yang dibeli dari luar negeri.

Berikut ini merupakan informasi data perusahaan tempat pelaksanaan PKL:

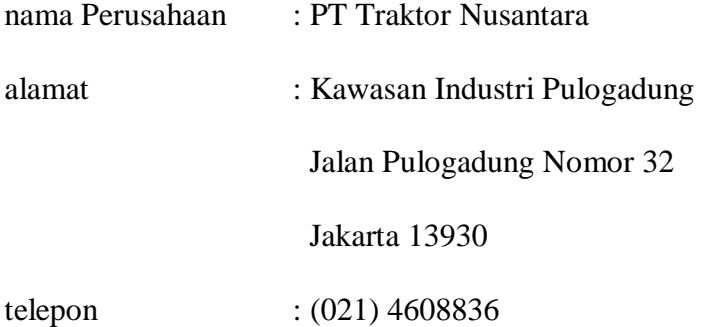

Alasan praktikan memilih melaksanakan praktik kerja lapangan di PT Traktor Nusantara yaitu karena ingin mengetahui lebih dalam mengenai proses akuntansi dalam perusahaan dagang. PT Traktor Nusantara juga memiliki jarak yang relatif dekat dengan tempat tinggal praktikan.

#### **E. Jadwal dan Waktu PKL**

Praktikan menjalani PKL dimulai pada tanggal 23 Juli sampai dengan tanggal 19 Sepetember 2018, bertempat di PT Traktor Nusantara, Pulogadung, Jakarta Timur. Berikut adalah perincian tahap pelaksanaan PKL:

#### **1. Tahap Persiapan**

Praktikan terlebih dahulu mendatangi perusahaan-perusahaan untuk mengetahui informasi terkait dengan magang mahasiswa. Lalu dilanjutkan dengan mengurus surat permohonan PKL ke Badan Administrasi Akademik dan Keuangan (BAAK) yang ditujukan kepada Astra Isuzu, Assa Rent, Adira Finance, serta Badan Pajak dan Retribusi Daerah. Setelah mengirimkan permohonan PKL, praktikan akhirnya mendapat izin untuk melaksanakan PKL di Unit Pelayanan Pajak Daerah Cilincing. Praktikan ditempatkan disana karena lokasi kantor yang cukup dekat dari tempat tinggal praktikan.

Selama 3 hari melaksanakan PKL, dimulai dari tanggal 18-20 Juli 2018, Praktikan hanya mendapatkan tugas pengadministrasian data. Akhirnya praktikan memilih untuk mencoba mengajukan permohonan ke instansi-instansi lainnya yakni beberapa Kantor Akuntan Publik serta PT Traktor Nusantara. Pada tanggal 20 Juli 2018, praktikan mendapat izin untuk memulai PKL sejak tanggal 23 Juli 2018.

#### **2. Tahap Pelaksanaan**

Praktikan memulai PKL sejak tanggal 23 Juli 2018 sampai dengan tanggal 19 September 2018. Pelaksanaan PKL dilakukan setiap hari kerja, dari hari Senin sampai dengan hari Jumat dimulai dari jam 08.00 WIB sampai dengan pukul 17.00 WIB. Waktu istirahat di Traktor Nusantara dimulai pukul 12.00 sampai pukul 13.00 WIB. Sedangkan pada hari Jumat, istirahat dimulai pada pukul 11.30 karena adanya shalat Jumat.

### **3. Tahap Pelaporan**

Praktikan menyusun laporan PKL dengan tujuan untuk menyelesaikan mata kuliah Praktik Kerja Lapangan sebagai salah satu syarat untuk menyelesaikan pendidikan S1 Akuntansi. Penyusunan laporan dilaksanakan mulai dari bulan September sampai dengan November 2018. Praktikan menulis laporan ini atas bimbingan dari Ibu Ridha.

### **BAB II**

### **TINJAUAN UMUM TEMPAT PRAKTIK KERJA LAPANGAN**

#### **A. Sejarah PT Traktor Nusantara**

PT Traktor Nusantara didirikan pada 11 Juni 1974 oleh Astra International dan Gramedia Group, dan memulai bisnisnya di Jalan Majapahit, Jakarta. Pada tahun yang sama Traknus ditetapkan sebagai distributor tunggal traktor pertanian merek Massey Ferguson. Dua tahun setelah berdirinya perusahaan, Traknus ditetapkan sebagai distributor mesin merek Perkins.

Pada tahun 1980, Traknus mengembangkan bisnisnya dengan menjadi distributor tunggal peralatan industrial merek Toyota. Satu tahun setelahnya, Traknus resmi menjadi distributor tunggal Hitachi Sumitomo Crane dan Link Belt Crane.

Tanggal 23 Maret 1983, Traktor Nusantara mendirikan anak perusahaan yakni PT Swadaya Harapan Nusantara. PT Swadaya Harapan Nusantara memulai bisnisnya dalam bidang perakitan Toyota Forklift dan Traktor Pertanian merek Massey Ferguson. Pada 2 Januari 1989, PT Traktor Nusantara menempati kantor pusatnya di Jalan Pulogadung nomor 32, Kawasan Industri Pulogadung, Jakarta.

Di tahun 1993, Traknus mulai menggunakan aplikasi komputer (dealerman) yang mengintegrasikan bisnis suku cadang, *service*, keuangan, dan akuntansi. 4 tahun setelahnya, Gedung Pusat Pelatihan resmi digunakan untuk aktivitas pelatihan dan loka karya oleh Departemen Servis. Gedung ini berada di Jalan Rawasumur III Nomor 3-5, Kawasan Industri Pulogadung, Jakarta. Lalu pada tahun 2000, PT Traktor Nusantara ditetapkan sebagai distributor peralatan konstruksi jalan merek Sakai.

Beberapa tahun setelahnya, yakni pada tahun 2003, Traknus menerima sertifikat manajemen mutu ISO 9001:2003. Setahun setelahnya, terjadi perubahan kepemilikan saham menjadi Astra International dan Sumitomo Corporation. Dan pada 2005, Traknus mulai mengimplementasikan SAP dalam melakukan seluruh kegiatan operasionalnya.

Tahun 2008, Traknus resmi menjadi distributor *compressor* merek Gardner Denver dan Compair. Setelah 3 tahun, Traknus ditetapkan sebagai distributor *mini excavator* merk Cubota, *forklift* merk BT dan juga Ramond. Pada 2012, PT Traktor Nusantara ditetapkan sebagai distributor *crawler carrier* merek Canycom. Dan pada tahun 2015 dan 2017, Traknus menjadi distributor traktor merk TYM dan kompresor udara merk Ingesoll Rand.

PT Traktor Nusantara memiliki visi "*to be excellent company by offering solution in industrial, agricultural, power generation and road construction with the best value".* Sedangkan misi yang dimiliki dalam mewujudkan visi tersebut yaitu "*to create the best value for our stakeholder."*

Beberapa penghargaan dan sertifikasi yang diterima oleh PT Traktor Nusantara yaitu *Toyota After Sales Service Evaluation and Certification, Best Asia Achiever Award by Chikusui Canycom* 

*Incorporated* pada tahun 2011, *Sales Award by Toyota Industries Corporation* pada 2013, *Perkins Outstanding Parts Sales Performance, Perkins Outstanding Engine Sales Performance,* dan *Toyota After Sales Service Evaluation and Certification* pada tahun 2014.

#### **B. Struktur Organisasi PT Traktor Nusantara**

Setiap organisasi membentuk struktur demi menjalankan kegiatan operasionalnya. Tujuan perusahaan akan lebih mudah tercapai jika struktur perusahaan terbentuk dengan jelas sesuai dengan perencanaan yang dilakukan. Setiap bagian dalam struktur organisasi memiliki perannya masing-masing dalam mencapai tujuan perusahaan.

PT Traktor Nusantara dipimpin oleh dewan direksi yang dikepalai oleh seorang presiden direktur dan diawasi oleh dewan komisaris. Presiden direktur dibantu oleh 2 orang wakil presiden direktur dan 5 orang direktur lain dibawahnya. Direktur tesebut yakni direktur keuangan dan administrasi, direktur pemasaran dan penjualan, direktur hubungan eksternal, direktur hubungan prinsipal, dan direktur dukungan produk.

Struktur PT Traktor Nusantara secara keseluruhan dapat dilihat pada lampiran 3. Namun, praktikan tidak dapat menjelaskan tugas dari setiap komponen yang ada pada struktur umum PT Traktor Nusantara karena keterbatasan informasi yang didapatkan.

Praktikan mendapatkan kesempatan menempati bagian dukungan produk, keuangan & *human capital.* Bagian ini terbagi lagi menjadi 3 bagian yakni komponen, layanan, serta keuangan, akuntansi, *human*  *capital,* IT, GA & S-EHS IR. Berikut struktur yang dimiliki bagian keuangan, akuntansi, *human capital,* IT, GA & S-EHS IR:

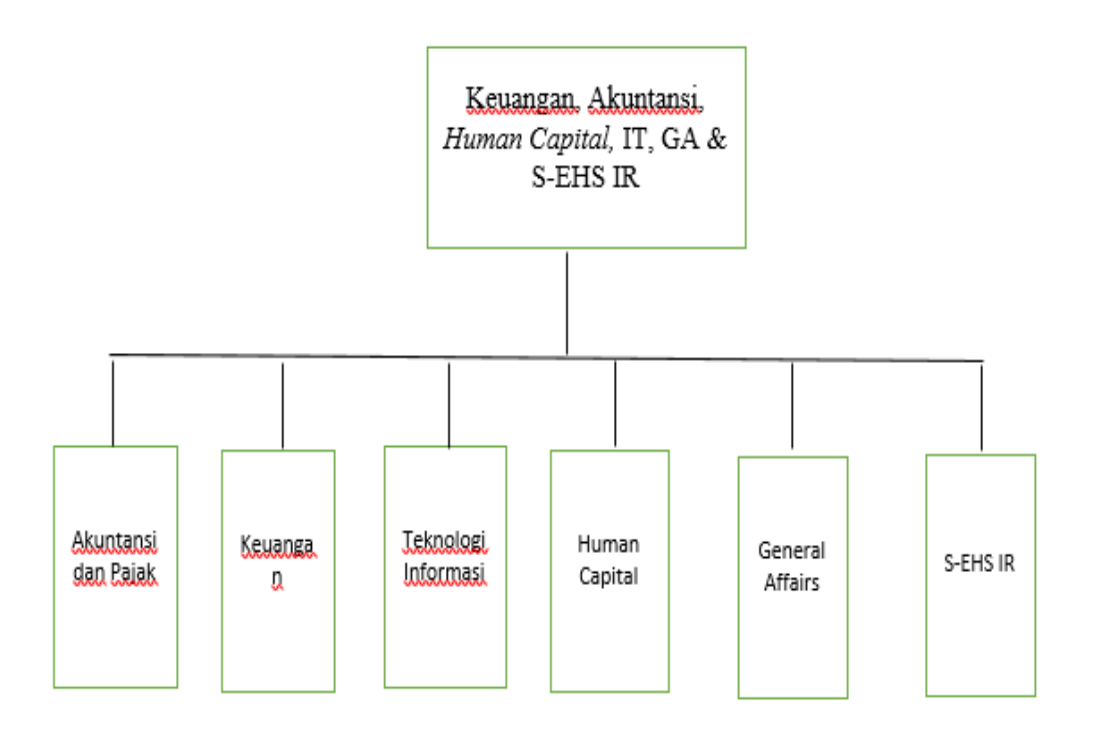

#### Sumber: Data Perusahaan

#### **Gambar II.1 Struktur Organisasi**

Bagian keuangan, akuntansi dan pajak, teknologi informasi, *human capital, general affairs,* dan s-ehs &ir ini dikepalai oleh seorang Manajer Umum yang bertugas mengkoordinasikan masing-masing manajer departemen. Setiap koordinasi pada bagian ini harus melalui persetujuan yang bersangkutan. Berikut merupakan tugas dan tanggung jawab pada masing-masing departemen:

1. Departemen Akuntansi dan Pajak

Praktikan mendapatkan kesempatan menempati Departemen Akuntansi dan Pajak. Departemen ini dipimpin oleh Bapak Faisol sebagai

manajer yang memiliki tanggung jawab kepada manajer umum diatasnya. Departemen ini mengurusi pelaporan keuangan, *costing,* pajak, *invoicing, cash in, dan cash out.*

2. Departemen Keuangan

Departemen Keuangan bertugas mengurusi keuangan PT Traktor Nusantara terutama dalam pembayaran yang diterima dari *costumer* dan yang dibayarkan kepada vendor. Selain itu, setiap proses pembayaran keluar yang dilakukan masing-masing departemen harus melalui persetujuan dari departemen ini.

3. Departemen Teknologi dan Informasi

Departemen Teknologi Informasi bertanggung jawab atas pemanfaatan teknologi oleh perusahaan dalam menjalankan fungsi operasionalnya. Publikasi melalui website merupakan salah satu bentuk kerja departemen ini. Setiap aplikasi yang bermanfaat dalam menunjang kegiatan operasional digunakan dalam menciptakan efisiensi dalam kegiatan penjualan.

4. Departemen *Human Capital* 

Departemen ini memiliki peran besar dalam melakukan proses rekrutmen karyawan. Seleksi dilakukan demi mendapatkan karyawan yang berkualitas dalam meningkatkan efisiensi. Pengembangan dan pelatihan juga dilakukan dalam meningkatkan kualitas individu pada perusahaan. Selain 2 fungsi tersebut bagian ini juga bertanggung jawab dalam mengukur kompensasi dan hubungan antar karyawan.

#### 5. *General Affairs*

Departemen ini menyediakan setiap barang atau peralatan yang dibutuhkan masing-masing departemen dalam menjalankan kegiatan operasional. Contoh peralatan yang disediakan yakni alat tulis, kertas, printer, dan lain-lain.

#### 6. S-EHS & IR

Departemen ini terdiri dari EHS (*environmental health safety)* bertujuan mencapai sasaran dan tujuan dalam aspek keselamatan, keamanan, dan lingkungan kerja dan IR (*Industrial Relation)* yang bertujuan membangun hubungan antar komponen perdagangan baik internal maupun eksternal. EHS dalam perusahaan bertugas meminimalisirkan kecelakaan kerja yang berpotensi terjadi. Sedangkan IR bertanggung jawab menyelesaikan keluhan industry dan perselisihan di tempat kerja.

#### **C. Kegiatan Umum PT Traktor Nusantara**

PT Traktor Nusantara merupakan perusahaan yang menyediakan kebutuhan alat-alat berat yang dapat mendukung beberapa sektor, yaitu:

1. Sektor Industri

Sektor Industri adalah salah satu sektor terpenting dalam perekonomian Indonesia. Mulai dari industri makanan dan minuman, tekstil, bubur kertas dan kertas, sampai dengan industri otomotif beserta suku cadangnya.

Seluruh industri tersebut membutuhkan alat-alat pendukung yang handal untuk menjamin kualitas dan kuantitas produksinya.

Alat-alat pendukung tersebut juga memerlukan dukungan purna jual yang harus siap setiap saat.

PT Traktor Nusantara memahami kebutuhan sektor industri ini dan turut berperan serta mengembangkannya dengan menjadi agen beberapa peralatan dan perlengkapan pendukung seperti *forklift* merek Toyota yang berbahan bakar diesel, bensin, gas, minyak cair, dan baterai; *Skid Steer Loader* merek Toyota; *Car Battery Towing* (CBT) merek Toyota; *Towing Tractor* merek Toyota yang berbahan bakar diesel dan bensin; mesin merek Perkins; *Forklift* merek BT & Raymond; generator listrik merek Traknus genset (*open type* dan *silent type*) serta instalasi dan panel pendukungnya; generator listrik merek FG Wilson (*open type* dan *silent type*) serta instalasi dan panel pendukungnya; dan kompresor udara merek Gardner Denver & Compair.

Selain menjual alat-alat baru, untuk memenuhi kebutuhan konsumen sektor industri, PT Traktor Nusantara juga menyediakan layanan penyewaaan *forklift* dan generator listrik, tukar tambah alat lama dengan alat baru untuk *forklift* dan generator listrik, menjual alat bekas bergaransi untuk *forklift* dan generator listrik, dan rekondisi alat konsumen.

#### 2. Sektor Pertanian

Sebagai negara agraris, pada saat ini sektor pertanian merupakan sektor terpenting untuk menunjang perkembangan ekonomi Indonesia. Sektor Pertanian yang saat ini sangat

berkembang adalah perkebunan sawit dan tebu. Seiring dengan perkembangan industri pangan dunia, saat ini tanaman pangan juga mulai dikembangkan secara serius. Untuk mendukung sektor pertanian ini, PT Traktor Nusantara menyediakan alat pendukung mulai dari permbukaan lahan, penanaman, perawatan, pemanenan, sampai dengan proses hasil panen, serta alat-alat untuk pemeliharaan jalan di perkebunan.

Seluruh proses di sektor pertanian ini membutuhkan alat-alat pendukung yang handal untuk menjamin kualitas dan kuantitas produksinya. Alat-alat pendukung tersebut juga memerlukan dukungan purna jual yang harus siap setiap saat. PT Traktor Nusantara mengageni alat-alat yang dapat menunjang sektor pertanian ini, yaitu traktor pertanian merek Massey Ferguson; alatalat pertanian, seperti bajak piring, garu, pemotong rumput, dan rotavator; peralatan untuk jalan merek Sakai; peralatan merek Kubota mini excavator; peralatan merek Canycom crawler; generator listrik merek Traknus genset (*open type* dan *silent type*) serta instalasi dan panel pendukungnya; generator listrik merek FG Wilson (*open type* dan *silent type*) serta instalasi dan panel pendukungnya; dan Traktor TYM.

Selain menjual alat-alat baru, untuk memenuhi kebutuhan konsumen sektor pertanian, PT Traktor Nusantara juga menyediakan layanan penyewaaan traktor pertanian dan generator listrik; tukar tambah alat lama dengan alat baru untuk traktor pertanian dan

16

generator listrik, menjual alat bekas bergaransi untuk traktor pertanian dan generator listrik, dan rekondisi alat

3. *Power & Air*

Pertambahan jumlah penduduk dan juga peningkatan kegiatan di seluruh sektor industri membuat kebutuhan akan energi listrik terus meningkat. Di sisi lain kemampuan supply energi listrik untuk memenuhi kebutuhan itu sangat terbatas.

Untuk menjamin kontinuitas supply energi listrik ini, PT Traktor Nusantara memberikan solusi dengan menyediakan alat-alat yang handal dan juga jasa instalasi dengan dukungan purna jual yang siap sedia setiap saat. Solusi yang disediakan PT Traktor Nusantara adalah mesin merek Perkins; generator listrik merek Traknus genset (*open type* dan *silent type*) serta instalasi dan panel pendukungnya; generator listrik merek FG Wilson (*open type* dan *silent type*) serta instalasi dan panel pendukungnya; kompresor udara merek Gardner Denver & Compair.

Selain menjual alat-alat baru, untuk memenuhi kebutuhan konsumen dalam memenuhi kebutuhan akan energi listrik, PT Traktor Nusantara juga menyediakan layanan penyewaaan generator listrik, jasa penyewaan bank beban untuk pengetesan beban generator listrik, tukar tambah alat lama dengan alat baru untuk generator listrik, menjual alat bekas bergaransi untuk generator listrik, rekondisi alat konsumen.

4. Konstruksi Jalan

Jalan merupakan infrastruktur utama untuk menjamin kelancaran arus distribusi dan perdagangan, sehingga ketersediaan jalan yang sebanding dengan jumlah kendaraan sangat diperlukan. Perawatan menjadi hal yang penting untuk tetap menjamin kualitas jalan yang telah ada. Untuk mendukung pembangunan dan perawatan jalan, PT Traktor Nusantara menyediakan alat-alat yang handal dengan dukungan purna jual yang terjamin.

Alat-alat yang disediakan PT Traktor Nusantara untuk pembangunan dan perawatan jalan ini adalah *road* equipment merek Sakai, *crawler crane* merek HSC Crane, *mobile crane* merek Link Belt, *mini excavator* merek Kubota, *air compressor* merek Compair.

Selain menjual alat-alat baru, untuk memenuhi kebutuhan konsumen akan alat alat pembangunan dan perawatan jalan, PT Traktor Nusantara juga menyediakan layanan penyewaaan generator listrik, tukar tambah alat lama dengan alat baru untuk generator listrik, menjual alat bekas bergaransi untuk generator listrik, dan rekondisi alat konsumen.

Saat ini PT Traktor Nusantara dipercaya untuk mengageni 13 merek terkemuka dunia untuk memenuhi keperluan alat-alat berat di bidang industri, pertanian, pembangkit listrik serta konstruksi jalan. Di samping itu, PT Traktor Nusantara juga menyediakan *generator set* dengan merek Traknus Genset.

### **BAB III**

### **PELAKSANAAN PRAKTIK KERJA LAPANGAN**

#### **A. Bidang Kerja**

Praktikan melaksanakan PKL di Traktor Nusantara dan ditempatkan pada Departemen Akuntansi dan Pajak yang bertugas untuk melakukan *reporting* atas setiap transaksi yang dilakukan oleh setiap departemen. Departemen Accounting dipimpin oleh seorang manajer yaitu Pak Faisol. Pada departemen ini, setiap staf ditempatkan pada bidang kerja yang berbeda-beda.

Praktikan dibimbing dan dipandu oleh salah satu staf yang bertugas untuk melakukan reporting atas laporan keuangan yakni Bapak Dimas Satria. Beberapa pekerjaan yang dilakukan oleh praktikan antara lain:

- 1. Mencetak invoice yang diminta oleh costumer;
- 2. Melakukan *register* cancel atas pembelian produk yang dibatalkan oleh costumer;
- 3. Memposting pembayaran piutang yang dilakukan oleh costumer;
- 4. Menginput data dari Pemberitahuan Impor Barang;
- 5. Menginput data dari faktur pajak atas penumpukan barang di terminal kontainer, pembayaran tagihan air, dan telepon;

#### **B. Pelaksanaan PKL**

Selama mengadakan praktik kerja lapangan di Traktor Nusantara, praktikan mendapatkan kesempatan untuk membantu karyawan di Departemen Akuntansi dan Pajak. Pelaksanaan tugas yang diberikan antara lain sebagai berikut:

#### **1. Mencetak invoice yang diminta oleh costumer**

Dalam proses pembelian produk, perusahaan memberikan invoice kepada costumer sebanyak dua kali, yakni pada saat costumer melakukan pembayaran uang muka (*down payment*) dan saat serah terima barang. Namun, ada pula costumer yang meminta invoice kembali walaupun sudah pernah mendapatkannya sebelumnya. Biasanya, costumer yang meminta invoice seperti ini merupakan perusahaan yang akan menyewakan produk yang dibeli dari Traktor Nusantara kepada costumer yang dimilikinya.

Pada awalnya, staf bagian penjualan menerima email dari costumer atas permintaan pencetakan invoice demi kelengkapan dokumen pembelian, lalu membuat list serial number dari produk yang dibeli costumer tersebut dan memberikannya ke departemen accounting (bagian invoicing).

Setelah membuat list serial number, lalu staf *invoicing* akan mencari nomor invoice atas nomor seri tersebut. Staf *invocing* melaukan login pada SAP dan meminta bantuan kepada praktikan untuk mencetak invoice yang diminta. Langkah-langkah yang dilakukan oleh praktikan yakni sebagai berikut:

- a. Praktikan menginput *t-code* vf02 pada kolom *t-code* SAP (Lampiran 4.1).
- b. SAP akan menampilakan jendela change billing document. Praktikan memasukkan nomor *invoice* yang telas dilist pada kolom *billing document* (Lampiran 4.2).
- c. Mengklik *billing document*, lalu memilih *opsi issued output to*. Setelah ini SAP akan menampilkan jendela *output details*. Lalu klik kolom paling kiri di samping kode *message type* (Lampiran 4.3).
- d. Mengklik tombol *print* untuk mencetak invoice tersebut (Lampiran 4.4).

Hasil dari proses diatas yaitu berupa *print out* invoice yang selanjutnya diberikan oleh praktikan kepada karyawan bagian *invoicing.* Invoice tersebut akan diberikan kepada karyawan bagian penjualan dan selanjutnya akan diserahkan kepada *costumer.*

#### **2. Melakukan** *register cancel* **atas pembelian yang dibatalkan costumer**

Dalam proses penjualan produk Traktor Nusantara, *costumer* dapat membatalkan pembelian atas barang yang dibeli. Terdapat dua kondisi yang dapat terjadi disini, yakni pembatalan dalam bentuk *cancel* dan *return*. Perbedaan antara keduanya yakni pada *cancel*, produk untuk sementara ditunda penjualannya karena keinginan costumer untuk membelinya pada beberapa saat kemudian. Sedangkan pada *return*, produk dikembalikan kembali kepada Traktor Nusantara dan dikembalikan pada inventory perusahaan. Praktikan mendapat kesempatan untuk melakukan *register* atas produk yang di *cancel* oleh costumer.

Pada awalnya staf invoicing menerima *e-mail* dari bagian atas permintaan costumer untuk melakukan *cancel* atas pembelian produk.

Staf invoicing melakukan login pada SAP pada komputer, lalu memberikan wewenang kepada praktikan untuk memakai komputer tersebut. Langkah-langkah yang dilakukan praktikan yaitu sebagai berikut:

- a. Praktikan memasukkan *t-code* zacc\_reg\_cancelivoi dan dilanjutkan dengan menekan *enter* (Lampiran 5.1).
- b. SAP akan menampilkan jendela *register cancel* atau *return*. Pada kolom *sales organization*, praktikan memasukkan kode a000 (kode kantor pusat), dan pada kolom *sales office* masukan kode kota kantor yang mendapatkan pembelian (misal a001 untuk Jakarta) (Lampiran 5.2).
- c. Setelah itu SAP akan menampilkan list keseluruhan *cancel* atau *return* yang sudah di *register* pada kota Jakarta (Lampiran 5.3).
- d. Klik pilihan *create*, maka SAP akan menampilkan isian data untuk membuat data pembatalan penjualan baru. Lalu masukkan tanggal hari ini pada *memo date* dan pilih opsi *cancel* pada jenis transaksi. Pada kolom *billing/so return* masukkan nomor *invoice* atas uang muka. Terakhir, ketik alasan pembatalan pembelian. (Lampiran 5.4).
- e. Praktikan mengklik opsi *approval* untuk memfikasasi persetujuan (Lampiran 5.5)
- f. Lalu untuk memfiksasi proses cancel, praktikan harus mengembalikan SAP ke jendela awal lalu memasukkan *t-code* vf11 (Lampiran 5.6).

g. SAP akan menampilkan jendela *cancel billing document*. Pada billing date masukkan tanggal hari ini. Lalu masukkan nomor *invoice* di tabel dibawahnya. Terakhir klik *save* untuk menyimpan (Lampiran 5.7).

Setelah selesai melakukan langkah tersebut, maka SAP akan menyimpan jurnal A/R pada *sales* atas pembatalan penjualan yang dilakukan.

#### **3. Memposting Pembayaran Piutang yang Dilakukan Oleh Costumer**

Ketika costumer membayarkan utang yang dimiliki maka Departemen Finance akan mengupdate informasi pembayaran tersebut. Departemen Finance akan melihat rekening koran atas pembayaran tersebut dan memberi tahu kepada Departemen Accounting. Proses penjurnalan pembayaran piutang dengan SAP dilakukan oleh staf yang bertanggung jawab atas *cash-in* yang diterima Traktor Nusantara.

Pada awalnya staf bagian *cash-in* mendapat *e-mail* dari Departemen Finance atas pembayaran piutang yang dilakukan *costumer*. Setelah itu staf *cash-in* akan melakukan *login* pada SAP dan meminta bantuan praktikan untuk memposting pembayaran tersebut.

Berikut langkah-langkah yang dilakukan praktikan dalam melakukan posting tersebut:

a) Praktikan menginput *t-code* FBL5N pada kolom *t-code* SAP lalu dilanjutkan dengan menekan enter. *T-code* ini digunakan untuk melihat list atas piutang costumer.

- b) Setelah itu SAP akan menampilkan jendela *Costumer Line Item Display*. Praktikan memasukkan kode atas *costumer* yang ingin dilihat *list* piutangnya. Setiap *costumer* memiliki *list* piutang yang berbeda-beda. Lalu pada company code praktikan memasukkan kode A000 (kode ini adalah kode kantor pusat Traktor Nusantara). Praktikan memasukkan tanggal saat itu, yakni 15 Agustus 2018 pada opsi *open at key date* (Lampiran 6.1).
- c) SAP akan menampilkan tagihan piutang atas costumer tersebut (Lampiran 6.2).
- d) Setelah mengetahui adanya tagihan yang sesuai dengan uang masuk yang ada, praktikan akan memposting pembayarannya dengan menginput *t-code* F-04 pada kolom *t-code* SAP.
- e) Pada kolom *posting date, document date,* dan *period*, praktikan memasukan waktu sesuai dengan uang masuk yang ada. Pada kolom *type*, praktikan memasukkan kode DZ yakni kode untuk uang masuk. Lalu Praktikan memasukan nama costumer pada kolom *reference* dan jenis penerimaan pada kolom *doc*. *Header text*. Jenis penerimaan disini contohnya adalah PART untuk jenis penjualan *spare part.* Pada tabel *transaction to be processed*, praktikan memilih opsi *incoming payment* untuk melakukan penginputan uang masuk. Praktikan memasukkan 40 untuk debit pada *postkey* dan kode bank (disini Bank

Mandiri) pada kolom account. Setelah itu dilanjutkan dengan menekan tombol *enter* (Lampiran 6.3).

- f) SAP akan menampilkan jendela *post with clearing add g/l account item*. Praktikan memasukkan jumlah uang masuk pada kolom amount dan kode area kota letak uang masuk pada kolom *business area*. Disini kode a001 dipakai untuk kota Jakarta. Masukkan tanggal uang masuk pada value date dan jenis penerimaan yakni *part* pada *assignment*. Pada kolom text praktikan menulis PBY INV sebagai keterangan saja agar lebih jelas bahwa pemasukan berasal dari pembayaran piutang atas nomor *invoice* itu. Lalu dilanjutkan dengan menekan tombol *enter* (Lampiran 6.4).
- g) SAP akan menampilkan jendela *post with clearing select open item*. Praktikan memasukkan A000 pada kolom company code seperti sebelumnya yakni untuk kode Traktor Nusantara.Lalu praktikan memasukkan nomor kode costumer pada kolom *account*. Pada *account type*, praktikan memasukkan kode untuk transaksi dengan costumer. Pada opsional *additional selection, costumer* memilih opsi *document number*. Praktikan menekan tombol *enter* untuk lanjut ke proses berikutnya (Lampiran 6.5).
- *h)* Selanjutnya, SAP akan menampilkan jendela *post wiith clearing enter selection criteria*. Pada *document number*, praktikan memasukkan nomor *invoice* dan menekan *enter* (Lampiran 6.6).

*i)* SAP akan menampilkan jendela *post with clearing process open items.* Praktikan selanjutnya memastikan bahwa *ammount entered* dengan dengan *assigned* tidak memiliki selisih. Lalu klik menu *document* dan pilih *simulate* (Lampiran 6.7).

SAP akan menampilkan jendela post with *clearing display overview*. Disana ditampilkan jurnal atas pembayaran piutang tersebut (Lampiran 6.8). Pada PT Traktor Nusantara, jurnal atas pembayaran piutang yaitu MIT Bank pada debit dan piutang pada sisi kredit. Terakhir praktikan mengklik ikon save untuk menyimpan jurnal dari pembayaran piutang tersebut. *Output* dari postingan tersebut yaitu sebuah nomor jurnal yang akan menjadi identitas dari jurnal tersebut (Lampiran 6.9).

#### **4. Menginput Data dari Pemberitahuan Impor Barang**

Dalam melakukan penjualan alat-alat berat, Traktor Nusantara membeli barang yang akan dijual dari luar negeri. Pembelian barang ini pastinya dikenakan pajak pertambahan nilai (PPN), pajak penghasilan (PPH), dan bea masuk. Oleh karena itu setiap transaksi pembelian barang dari luar negeri ini harus dilaporkan kepada Direktorat Jenderal Bea dan Cukai dengan melampirkan pemberitahuan impor barang (PIB). Praktikan ditugaskan untuk melakukan verifikasi atas tanggal pembayaran, *e-billing*, nomor dokumen, NTPN, jumlah PPN dan PPH. Dalam melakukan penginputan dokumen yang dibutuhkan yaitu dokumen pemberitahuan impor barang dan praktikan menggunakan aplikasi Microsoft Excel. Berikut langkah-langkah yang dilakukan praktikan dalam memverifikasi PIB:

- a. Praktikan menerima PIB yang akan diverifikasi dari bagian perpajakan
- b. Praktikan membuat kolom nomor, ebilling, nomor dokmen, NTPN, jumlah PPN dan PPH.
- c. Setelah itu praktikan memasukkan data yang berada di PIB ke kolom-kolom yang sudah dibuat pada microsoft excel tersebut.
- d. Praktikan juga mengecek apakah nomor pokok wajib pajak (NPWP) Traktor Nusantara sesuai atau tidak.

Hasil input data dari PIB yang dibuat nantinya akan digunakan jika dibutuhkan terutama saat bagian perpajakan mengisi *e-filling* dalam melaporkan pajak yang harus dibayarkan ke Direktorat Jenderal Pajak (Lampiran 7).

# **5. Menginput Data dari faktur Pajak atas Penumpukan Barang di Terminal Kontainer, Pembayaran Tagihan Air, dan Telepon**

Dalam pembayaran penumpukan barang di terminal kontainer, pembayaran tagihan air, dan telepon pastinya PT Traktor Nusantara menerima faktur yang berguna pula sebagai faktur pajak. Praktikan mendapatkan kesempatan untuk melakukan penginputan data dari faktur pajak tersebut. Dokumen yang dibutuhkan yaitu faktur pajak itu sendiri. Prakitkan menggunakan aplikasi Microsoft Excel dalam menginput datadata. Berikut langkah-langkah yang dilakukan praktikan dalam melakukan penginputan:

a. Praktikan menerima faktur pajak dari bagian *tax*.

- b. Praktikan membuka microsoft excel dan membuat kolom nomor, tanggal e-billing, nomor dokumen, jumlah ppn, NPWP, dan instansi terkait pembayaran tersebut.
- c. Praktikan memasukkan data sesuai yang tertera pada faktur pajak yang telah diterima.

Hasil *input* data akan diberikan kepada karyawan yang mengurusi perpajakan dan nantinya *file* tersebut digunakan dalam mengisi e-billing atas pembayaran pajak (Lampiran 8).

#### **C. Kendala yang Dihadapi**

Dalam menjalani kegiatan praktik kerja lapangan, pastinya praktikan menghadapi kendala yang menghambat kinerja. Kendala-kendala tersebut antara lain:

- 1. Pada awal mula pelaksanaan PKL, praktikan kurang paham dengan istilah-istilah akuntansi yang digunakan di dunia kerja.
- 2. Hampir seluruh pekerjaan yang dilakukan oleh Departemen Akuntansi dan Pajak menggunakan software SAP.
- 3. Sinyal internet yang lemah di kawasan kantor dan akses *wifi* yang tidak boleh dipakai oleh karyawan membuat praktikan kesulitan dalam mencari informasi dari internet.
- 4. Komunikasi dan adaptasi dengan lingkungan kerja yang sulit dilakukan

#### **D. Cara Mengatasi Kendala**

Dalam menghadapi setiap kendala yang dihadapi, praktikan mengatasinya dengan cara-cara berikut:

- 1. Praktikan bertanya kepada karyawan Traktor Nusantara mengenai istilah-istilah yang membingungkan dan mencatatnya ke dalam *notes*.
- 2. Praktikan menggunakan komputer karyawan saat pekerjaan mereka cukup renggang
- 3. Praktikan membeli perdana internet provider yang memiliki sinyal paling kencang di area kantor dan mengkonekkannya dengan laptop.
- 4. Praktikan mencoba mendekatkan diri kepada lingkungan kantor dengan mengobrol saat istirahat.

# **BAB IV KESIMPULAN**

#### **A. Kesimpulan**

Setelah melakukan praktik kerja lapangan di PT Traktor Nusantara, praktikan mendapatkan banyak pengalaman dalam mengenal dunia kerja yang sesungguhnya. Pengalaman tersebut nantinya akan menjadi bekal praktikan dalam menghadapi dunia kerja di masa yang akan datang.

Praktikan dapat menyimpulkan bahwa ada beberapa hal yang didapat setelah melakukan praktik 40 hari kerja, diantaranya:

- 1. Praktikan dapat memahami cara mencetak invoice yang dicari berdasarkan nomor serial unit.
- 2. Praktikan dapat memahamai cara melakukan register atas pembatalan sementara pembelian barang yang dilakukan oleh costumer.
- 3. Praktikan dapat memahami cara memposting pembayaran piutang perusahaan yang dilakukan oleh costumer.
- 4. Praktikan dapat memahami cara menginput data atas pemberitahuan bea impor.
- 5. Praktikan dapat memahami cara menginput data atas faktur pajak

#### **B. Saran**

Dalam melaksanakan kegiatan PKL, pastinya terdapat kekurangan yang dilakukan oleh praktikan, perusahaan, ataupun Universitas. Oleh karena itu diperlukan adanya solusi agar di tahun berikutnya pelaksanaan PKL dapat berjalan lebih lancar. Berikut adalah saran yang diberikan praktikan:

- 1. Bagi Praktikan
	- a. Sebelum melaksanakan PKL, ada baiknya praktikan mempersiapkan terlebih dahulu materi akuntansi agar dapat diterapkan dengan baik saat bekerja;
	- b. Praktikan sebaiknya mencari instansi tempat PKL jauh sebelum libur semester dimulai agar tidak membuang waktu;
	- c. Praktikan harus lebih aktif bersosialisasi dengan para karyawan demi terciptanya kenyamanan dalam bekerja;
	- d. Praktikan harus melaksanakan setiap perkerjaan dengan baik dan tepat waktu.
- 2. Bagi Fakultas Ekonomi Universitas Negeri Jakarta
	- a. Universitas sebaiknya menjaga hubungan baik dengan perusahaan-perusahaan agar kegiatan kerja sama dalam pelaksanaan PKL dapat terwujud;
	- b. Fakultas Ekonomi sebaiknya memberikan dosen pembimbing ng sebelum pelaksanaan dilakukan agar mahasiswa tidak bingung saat melaksanakan PKL.
- 3. Bagi PT Traktor Nusantara
	- a. Memberikan pelatihan kepada praktikan sebelum memberikan pekerjaan;
	- b. Memberikan kepercayaan lebih kepada praktikan terhadap perkerjaan yang diberikan.

# **DAFTAR PUSTAKA**

http://traknus.co.id

Tim Penyusun FE UNJ (2012). *Pedoman Penulisan Praktik Kerja Lapangan.*  Jakarta: Fakultas Ekonomi Universitas Negeri Jakarta.

# **LAMPIRAN-LAMPIRAN**

#### **Lampiran 1: Surat Permohonan PKL**

KEMENTERIAN RISET, TEKNOLOGI , DAN PENDIDIKAN TINGGI UNIVERSITAS NEGERI JAKARTA UNIVERSITAS NEGERI JAKAKIA<br>
Kampus Universitis Negeri Jakarta, Jalan Rawamangun Muka, Jakarta 13220<br>
Telepon/Faximile : Rektor : (021) 4893854, PRI : 4895130, PR II : 4899398, PR II : 4892926, PR IV : 4893982<br>
BUK : 475093 lling Feture Leaders 11 Desember 2018 Nomor: 18432/UN39.12/KM/2018 Lamp.  $:$  -Hal : Permohonan Izin Praktek Kerja Lapangan Mandiri Kepada Yth. Pimpinan Traktor Nusantara Pimpinan Traktor Nusantara  $\label{eq:Kawasan}$ Kawasan Industri Pulogadung, Jalan Pulogadung No.32, RW.9, Jatinegara, Cakung, Kota Jakarta Timur, Daerah Khusus Ibukota Jakarta 13930 Kami mohon kesediaan Bapak/Ibu untuk dapat menerima Mahasiswa Universitas Negeri Jakarta : : Eko Hasiholan Nama : 8335154004 Nomor Registrasi : Akuntansi Program Studi : Ekonomi Fakultas : S1 Jenjang : 081398928866/087789113841 No. Telp/Hp No. Teipinp<br>Untuk melaksanakan Praktek Kerja Lapangan yang diperlukan dalam rangka memenuhi tugas mata kuliah<br>"Praktik Kerja Lapangan" pada tanggal 23 Juli 2018 sampai dengan tanggal 19 September 2018.<br>"Praktik Kerja Lapan "Praktik Kerja Lapangan" pada tanggai 23 Jun 2016 Sampaikan terima kasih.<br>Atas perhatian dan kerja samanya disampaikan terima kasih. Kepala Biro Akademik, Kemahasiswaan dan Hubungan Masyarakat Word Sasmoyo, SH. NIP. 19630403 198510 2 001 Tembusan: 1. Dekan Fakultas Ekonomi 2. Koordinator Program Studi Akuntansi 

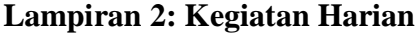

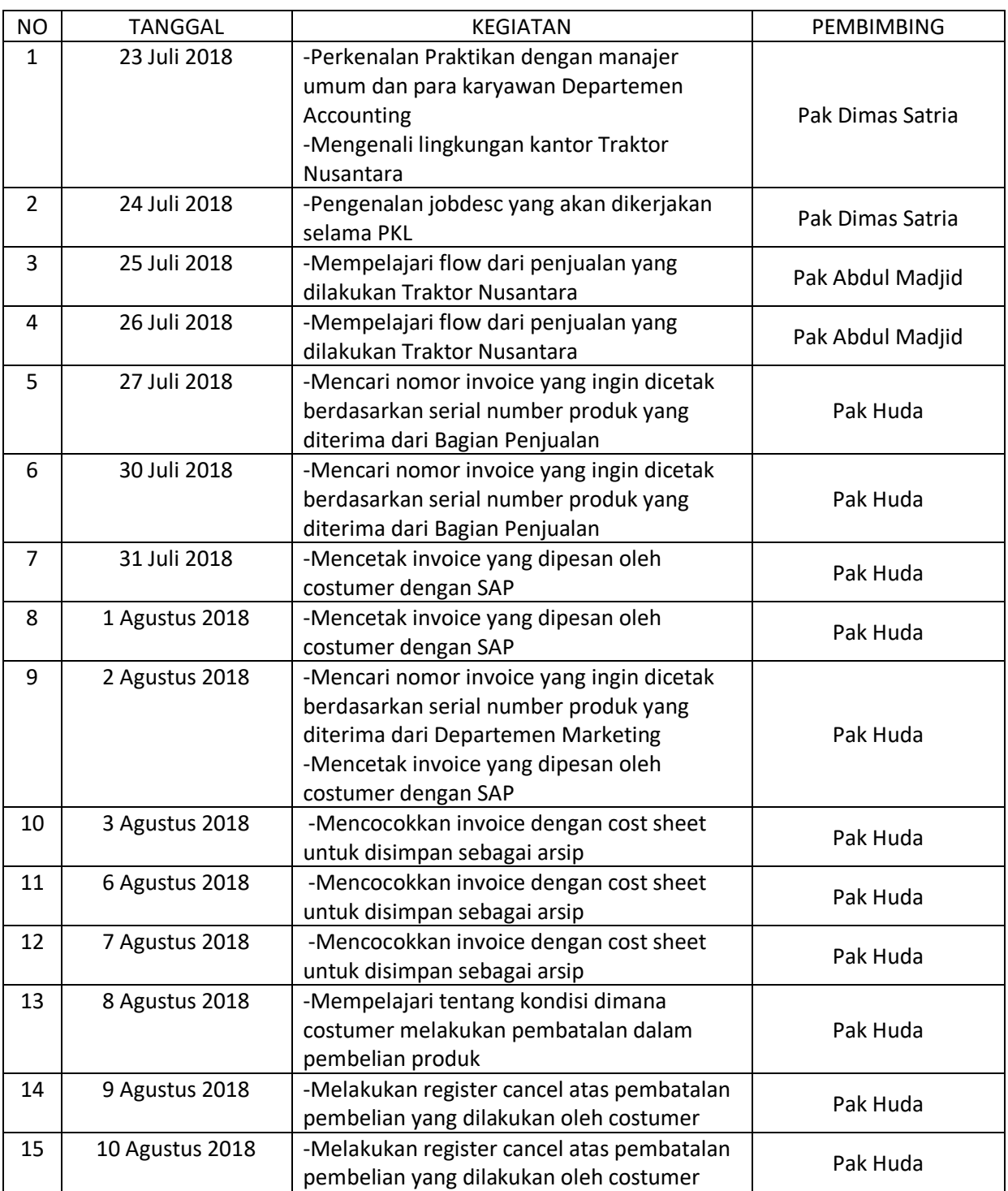

# **Lanjutan Lampiran 2**

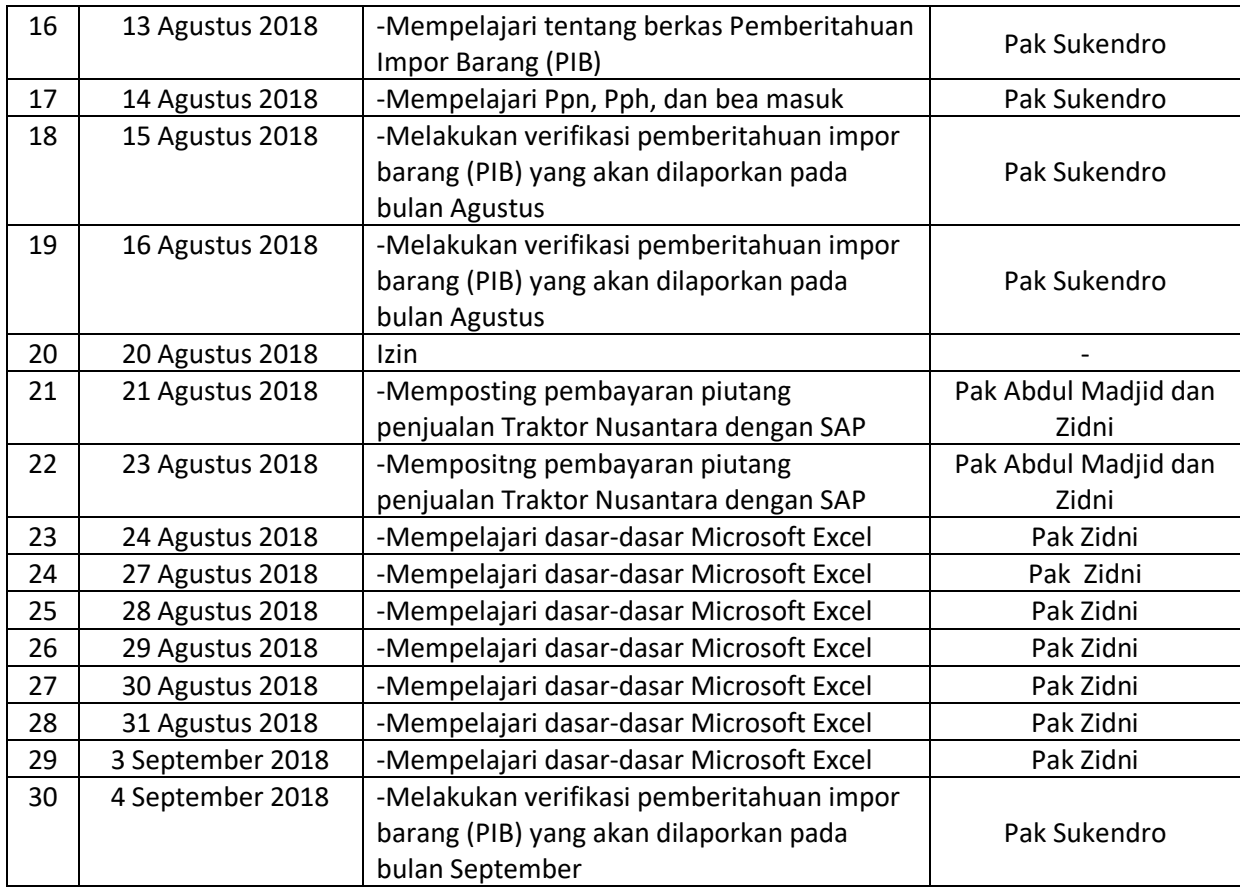

# **Lanjutan Lampiran 2**

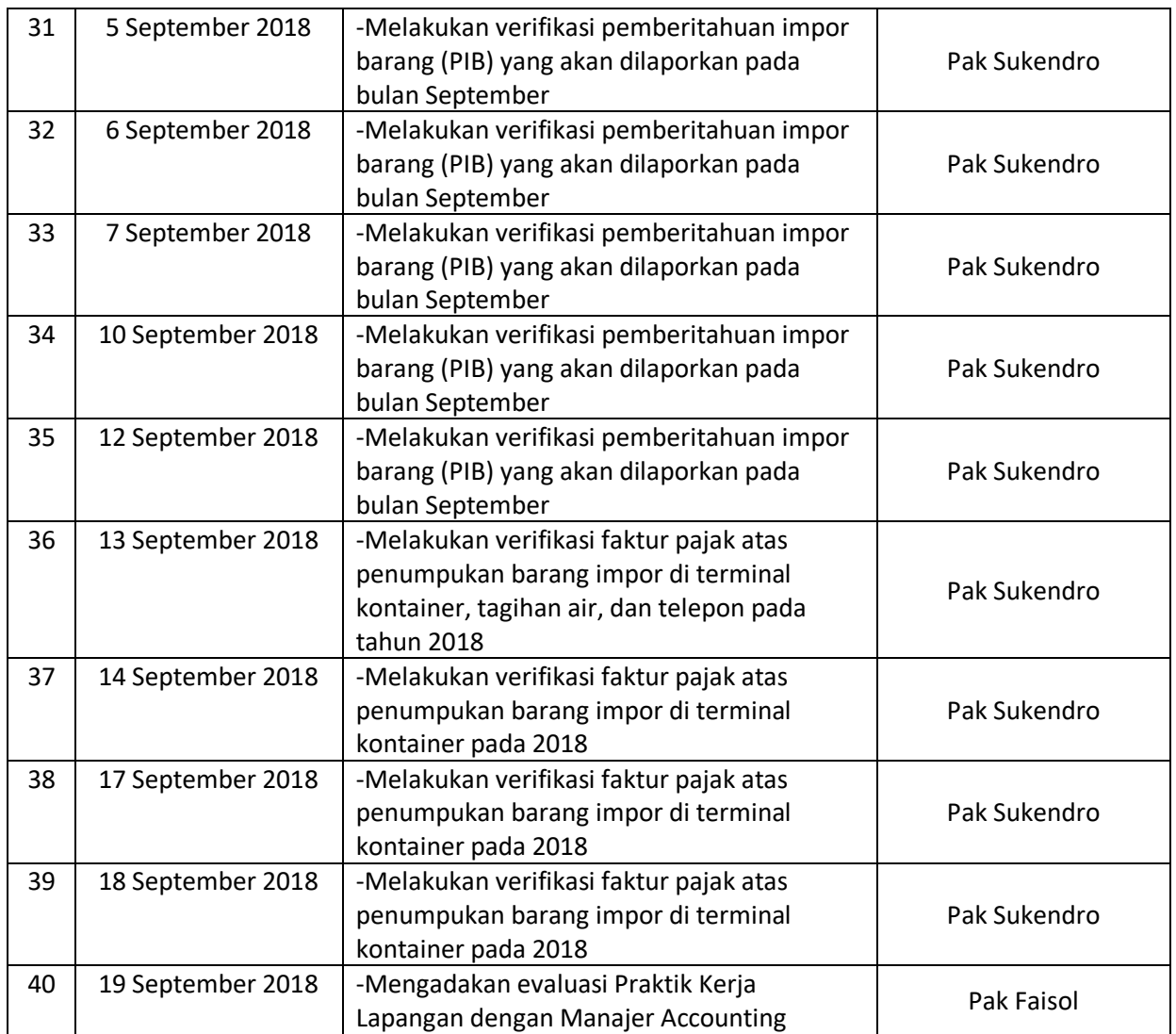

### **Lampiran 3: Struktur Organisasi PT Traktor Nusantara**

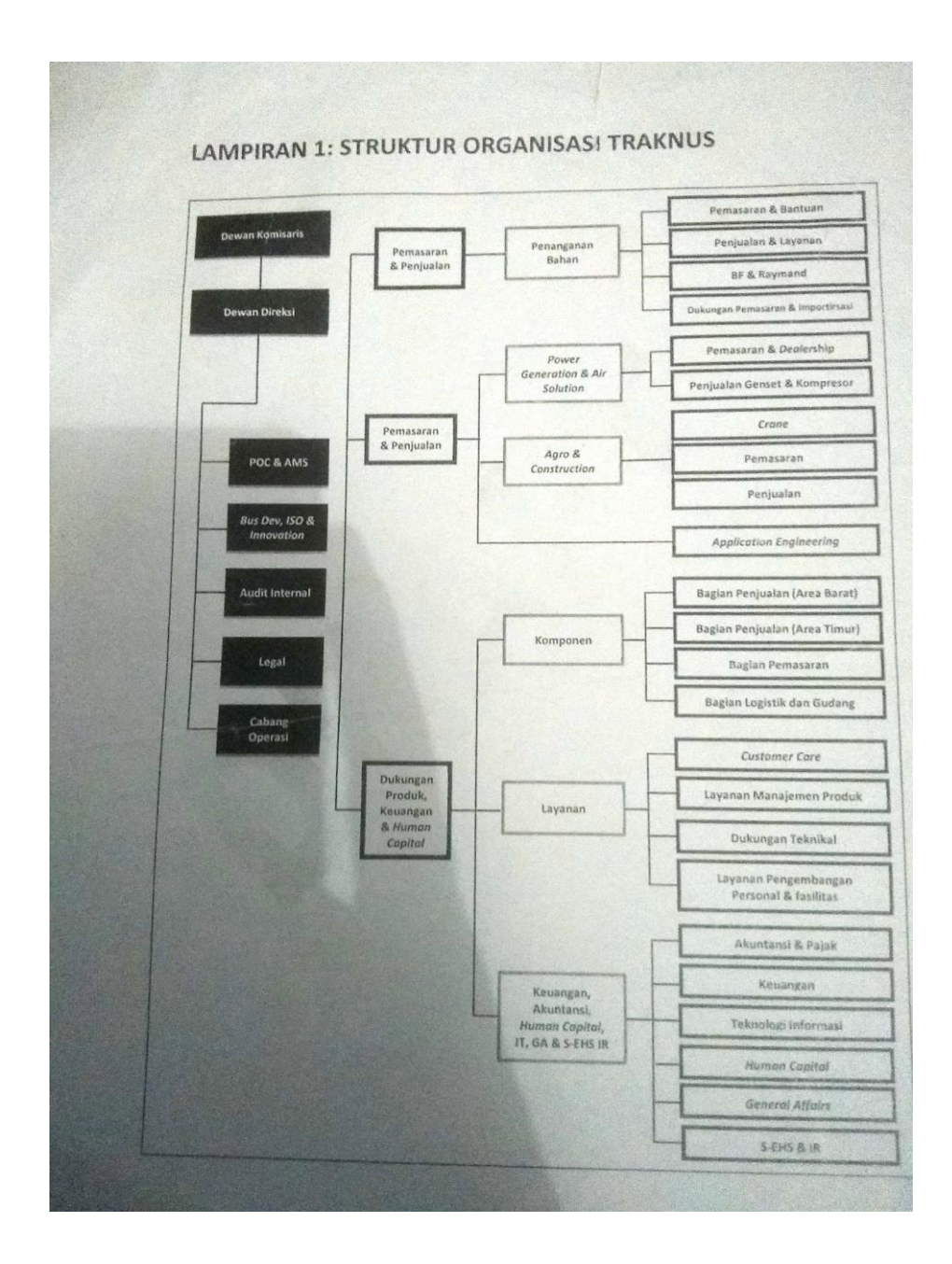

#### **Langkah-langkah Mencetak Invoice**

Lampiran 4.1: Menginput *t-code* vf02 pada SAP

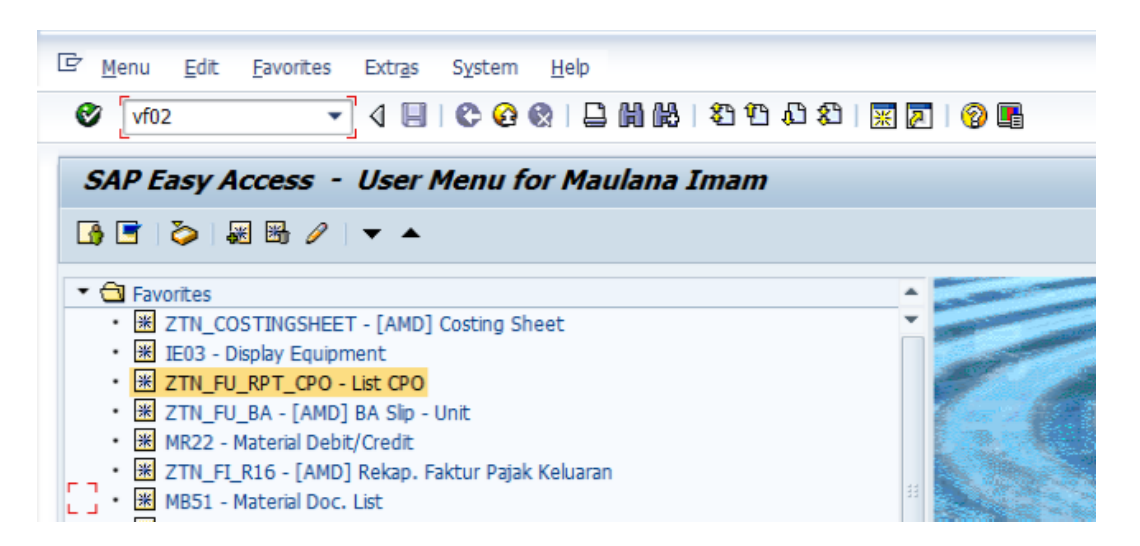

Lampiran 4.2: Memasukkan nomor invoice

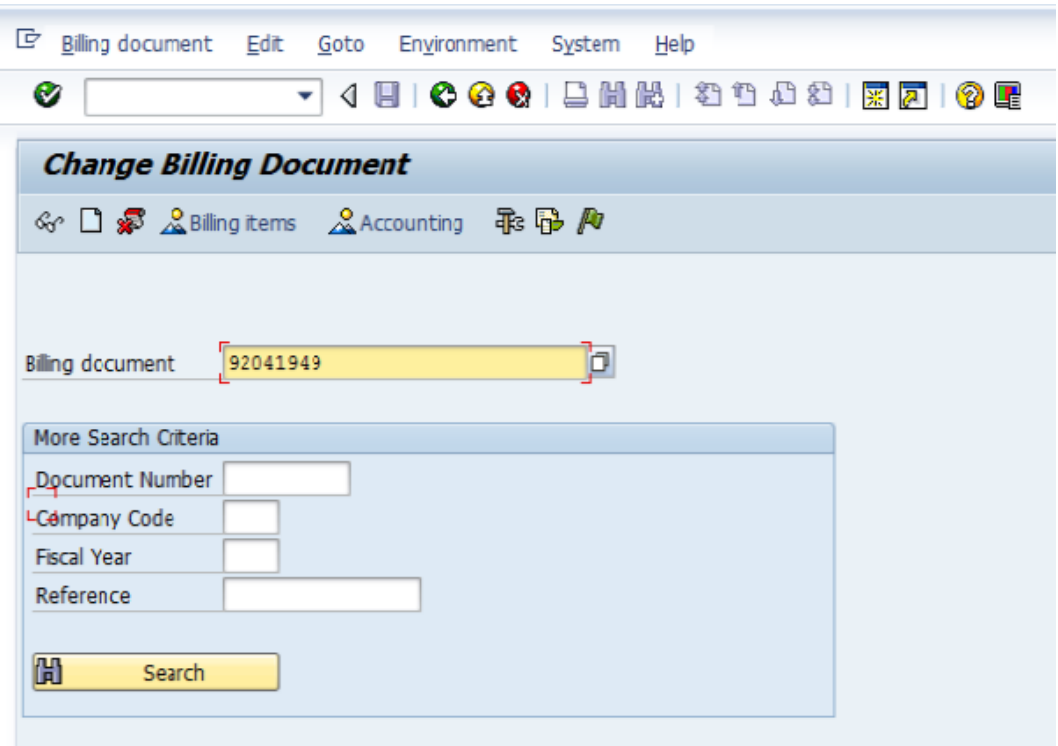

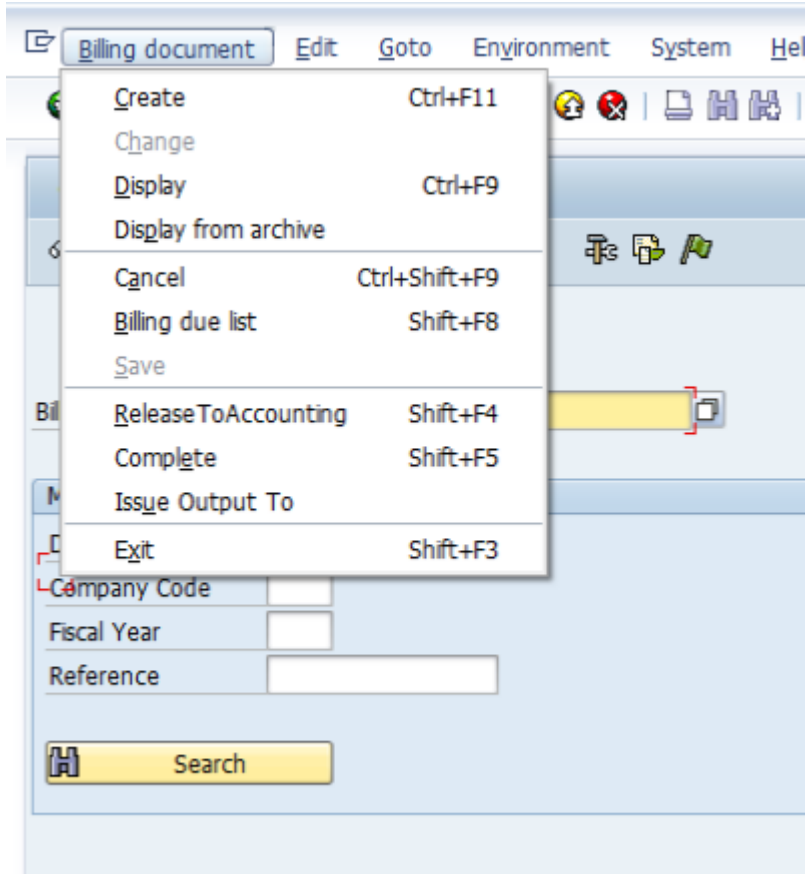

Lampiran 4.3: Mengklik menu *issued output to*

Lampiran 4.4: Mencetak *invoice*

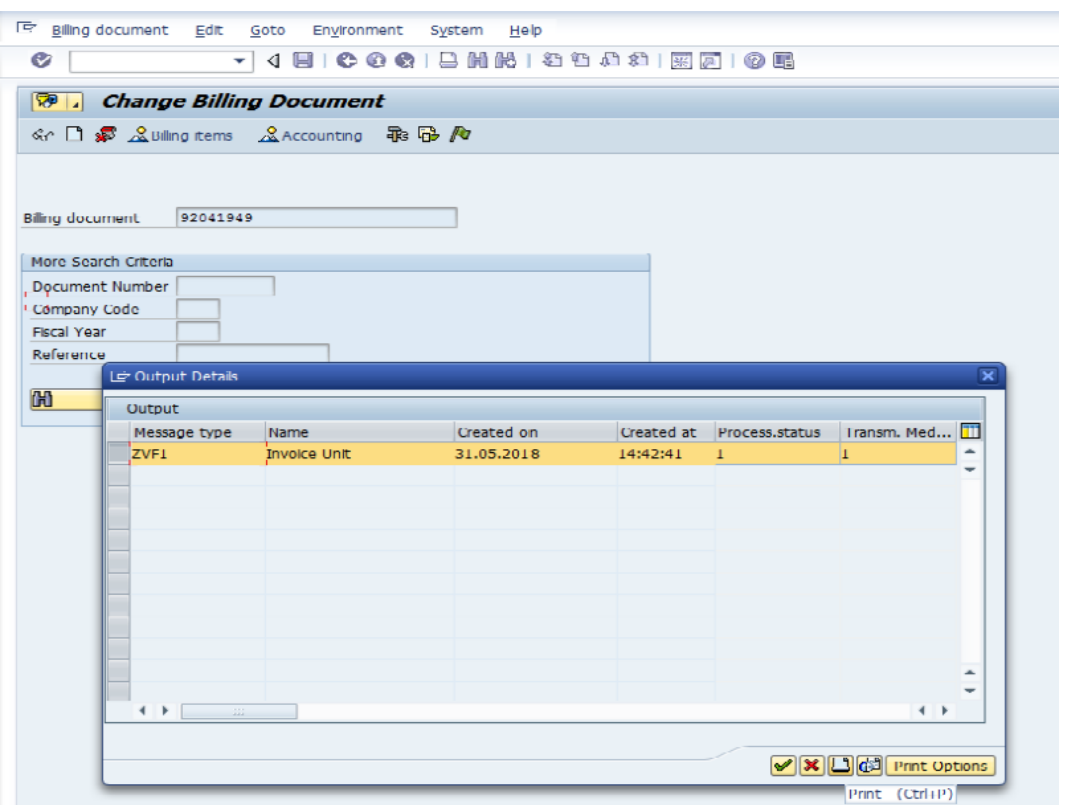

### Lampiran 4.5: Invoice yang Telah Dicetak

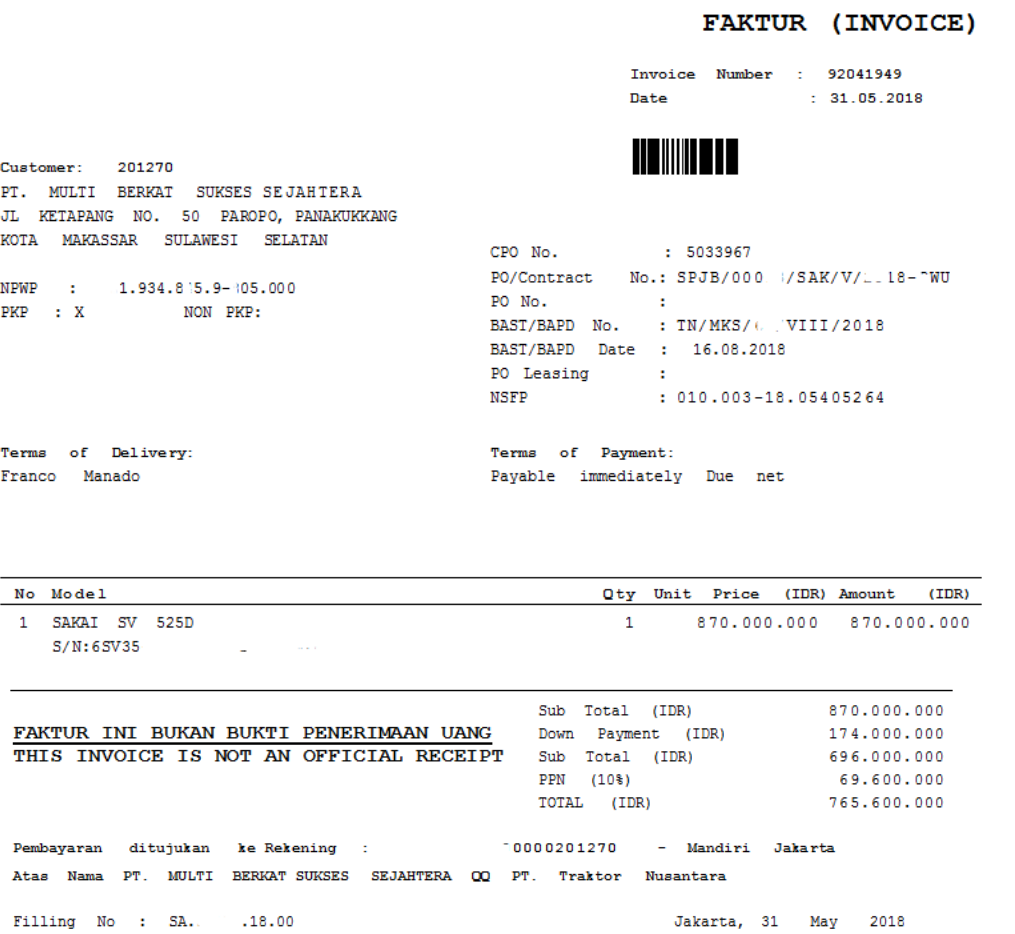

ACHMAD FAISOL YUSUF<br>AUTHORIZED SIGNATURE

Page  $1$  of  $001$ 

#### **Langkah-langkah** *Register Cancel*

Lampiran 5.1: Menginput *t-code* zacc\_reg\_cancelinvoi pada SAP

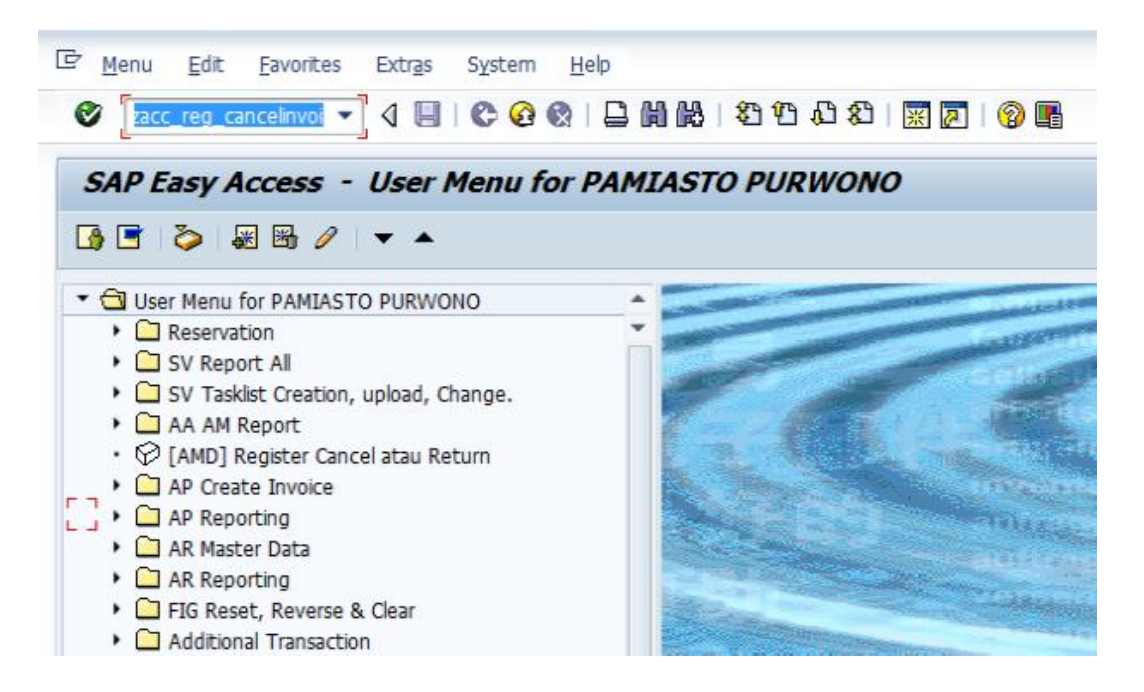

Lampiran 5.2: Memasukkan kode regional perusahaan

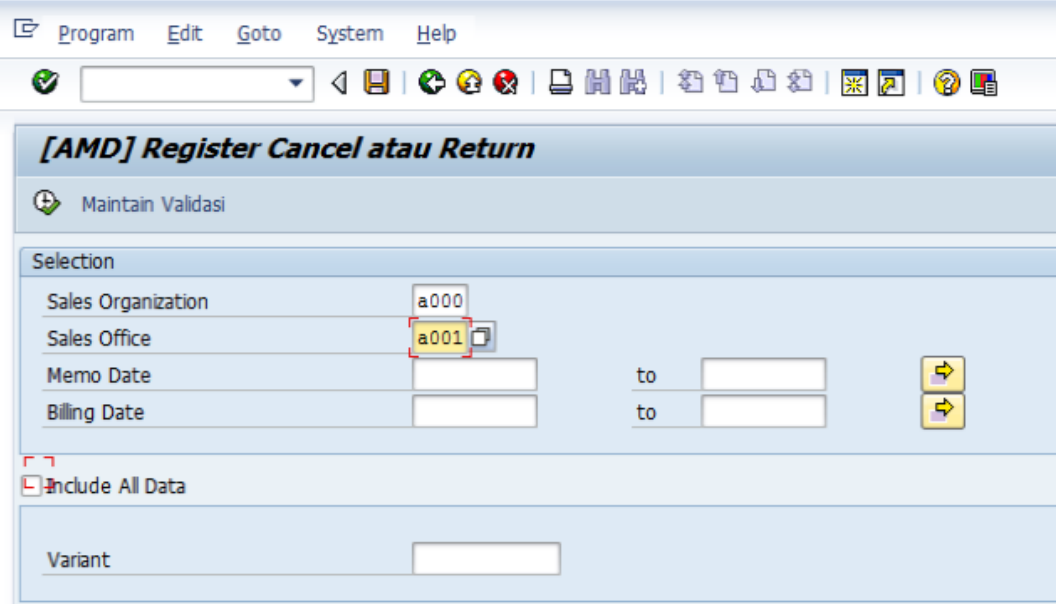

Lampiran 5.3: Tampilan List Penjualan yang dibatalkan di Jakarta

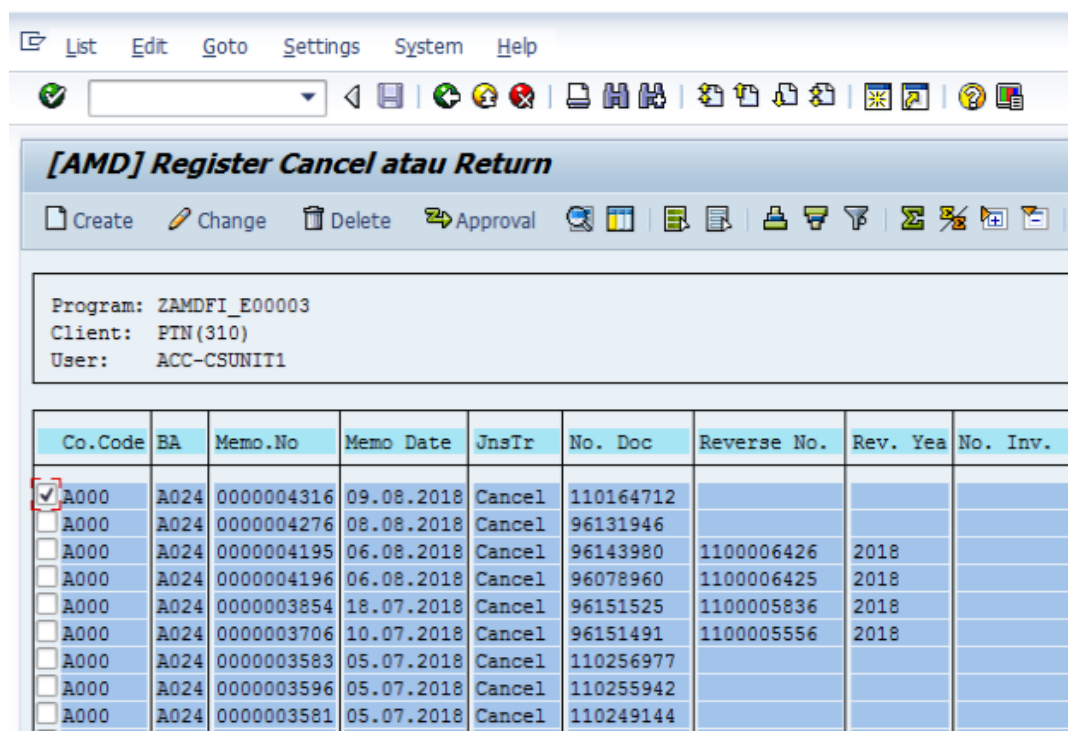

Lampiran 5.4: Menginput beberapa data untuk pembatalan penjualan

![](_page_52_Picture_16.jpeg)

Lampiran 5.5: Mengklik Approval untuk Menyimpan Data yang Dimasukan

| [AMD] Register Cancel atau Return                                             |           |                                                                                                    |           |            |                                                                                                    |   |  |  |  |  |  |  |  |
|-------------------------------------------------------------------------------|-----------|----------------------------------------------------------------------------------------------------|-----------|------------|----------------------------------------------------------------------------------------------------|---|--|--|--|--|--|--|--|
| $\Box$ Create $\mathscr O$ Change                                             |           | <b>可</b> Delete                                                                                                    |           | 2 Approval | CITIBI                                                                                                    |   |  |  |  |  |  |  |  |
|                                                                               |           |                                                                                                    |           |            | Approve Data (Ctrl+                                                                                          |   |  |  |  |  |  |  |  |
| Client:<br>User:                                                              | PTN (310) | Program: ZAMDFI E00003<br>ACC-CSUNIT1                                                                                                    |           |            |                                                                                                    |   |  |  |  |  |  |  |  |
| Co. Code BA                                                                   |           | Memo.No                                                                                                    | Memo Date | JnsTr      | No. Doc                                                                                                    | F |  |  |  |  |  |  |  |
| A000<br>A000<br>A000<br>A000<br>A000<br>A000<br>$\sqrt{2000}$<br>A000<br>A000 |           | A024 0000004316 09.08.2018 Cancel<br>A024 0000004276 08.08.2018 Cancel<br>A024 0000004195 06.08.2018 Cancel<br>A024 0000004196 06.08.2018 Cancel<br>A024 0000003854 18.07.2018 Cancel<br>A024 0000003706 10.07.2018 Cancel<br>A024 0000003583 05.07.2018 Cancel<br>A024 0000003596 05.07.2018 Cancel<br>A024 0000003581 05.07.2018 Cancel |           |            | 110164712<br>96131946<br>96143980<br>96078960<br>96151525<br>96151491<br>110256977<br>110255942<br>110249144 |   |  |  |  |  |  |  |  |

Lampiran 5.6: Menginput *t-code* vf11 pada SAP

![](_page_53_Picture_3.jpeg)

Lampiran 5.7: Memasukkan tanggal pembatalan dan nomor invoice

![](_page_54_Picture_11.jpeg)

### **Langkah-langkah Memposting Piutang**

Lampiran 6.1: Menginput *t-code* FBL5N dan menginput data yang dibutuhkan

![](_page_55_Picture_20.jpeg)

# Lampiran 6.2: Tampilan Jumlah Tagihan *Costumer*

![](_page_55_Picture_21.jpeg)

Lampiran 6.3: Menginput *t-code* F-04 pada SAP dan menginput beberapa data yang dibutuhkan

![](_page_56_Picture_17.jpeg)

### Lampiran 6.4: Memasukkan

beberapa data yang dibutuhkan

![](_page_57_Picture_19.jpeg)

Lampiran 6.5: Memasukkan beberapa data yang diminta

![](_page_57_Picture_20.jpeg)

Lampiran 6.6: Memasukkan nomor dokumen

![](_page_58_Picture_15.jpeg)

Lampiran 6.7: Memastikan bahwa *amount entered* telah benar

![](_page_58_Picture_16.jpeg)

# Lampiran 6.8: Jurnal atas Pembayaran Piutang

![](_page_59_Picture_8.jpeg)

Lampiran 6.9: Postingan yang dilakukan telah tersimpan

![](_page_60_Picture_12.jpeg)

# **Lampiran 7: Hasil** *input* **data dari PIB**

![](_page_61_Picture_10.jpeg)

# **Lampiran 8: Hasil input data dari faktur pajak**

![](_page_62_Picture_8.jpeg)

# **Lampiran 9: Surat Keterangan PKL**

![](_page_63_Picture_8.jpeg)

#### **Lampiran 10: Penilaian PKL**

![](_page_64_Picture_1.jpeg)

# **Lampiran 11: Absensi PKL**

![](_page_65_Picture_8.jpeg)

# Lanjutan Lampiran 11

![](_page_66_Picture_8.jpeg)

# Lanjutan Lampiran 11

![](_page_67_Picture_8.jpeg)

|                                                                                                    |                                                                                                    | <b>TANDA TANGAN</b>     | PEMBIMBING   |                                     |                          |                                                                                                    |           |   |          |               |         |                 |   |                        |  |
|----------------------------------------------------------------------------------------------------|----------------------------------------------------------------------------------------------------|-------------------------|--------------|-------------------------------------|--------------------------|----------------------------------------------------------------------------------------------------|-----------|---|----------|---------------|---------|-----------------|---|------------------------|--|
| <b>EU LOVE</b><br><b>TELESHORN COLOR</b><br>KEMENTERIAN RISET, TEKNOLOGI, DAN PENDIDIKAN TINGGI<br>Kampan Umpersian Maseri Jalanu Gedung R. Jalan Kanyumanan Malas Jalanu 1920<br>  Teknon (021) 4721227 476288, Fasc (021) 476288<br>UNIVERSITAS NEGERI JAKARTA<br>FAKULTAS EKONOMI<br>W<br>Entered<br>s | Lapson Prairie Loya<br>- Ligocopon Paha Papor Penen<br>- Ministra don Pakis<br>- Pi Trabar Music boa<br>5. Judul PKL                      | <b>SARAN PEMBIMBING</b> |              |                                     |                          |                                                                                                    |           |   |          |               |         |                 |   | SETUJU UNTUK UJIAN PKL |  |
|                                                                                                    | KARTU KONSULTASI PEMBIMBINGAN PENULISAN PKL<br>NIP. 1976. O. 925. O. D. 11. 2002.<br>OF RIN POWLIN SEINS<br>Elgo Hariholan<br>0.833514004 | MATERI KONSULTASI       | B45 1 dan 11 | $\frac{\beta}{2}$ GGb 111 dan $ V $ |                          | $RQ_{\alpha\beta}$ Bab $I - IQ$<br>$RQ_{\alpha\beta}$ Bab $\overline{H}$ , $\overline{H}$ , do $k_{\alpha}p_{\alpha}n_{\alpha}$ |           |   |          |               |         |                 |   |                        |  |
| 1/2                                                                                                    | 4. Dosen Pembimbing<br>Nama Mahasiswa<br>3. Program Studi<br>2. No. Registrasi                                                            | TGL/BLN/THN             | 10/10/2018   | $\int u \mid z_0   \nabla$<br>211   | 26/12/208                | $\frac{d}{2}$ / <sub>1</sub> / 2018                                                                                             |           |   |          |               |         |                 |   |                        |  |
|                                                                                                    | B                                                                                                    | Ç                       | ÷            | $\overline{\Omega}$                 | $\overline{\mathcal{C}}$ | 泄                                                                                                    | <b>VO</b> | 6 | $\Gamma$ | $\frac{1}{2}$ | $\circ$ | $\overline{10}$ | Ξ | $\overline{2}$         |  |

**Lampiran 12: Kartu Konsultasi PKL**